## Edit Multiple Classes at Once

Last Modified on 12/30/2022 11:33 am EST

The most efficient way to edit multiple classes at once is to use the**Edit Classes** page. There are a few options to access this page and make updates to classes:

- *Classes (menu) > Edit All Classes*
- *Classes (menu) > All Classes*

Expand the sections below for more information on editing multiple classes.

**Expand/Collapse All**

- Edit Classes from the Classes (menu) > Edit All Classes
- Edit Classes from the Classes (menu) > All Classes

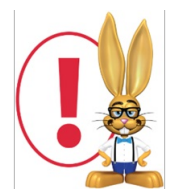

*Edit All Classes does not allow the status of archived classes to be edited.*